# **Troubleshooting MarketConnect Automated SSL Installation**

With WHMCS MarketConnect, SSL certificates can be configured, approved and installed totally automatically without any intervention from you or the client. Should this not be occurring, please check the following points:

#### **Supported Modules**

The following official modules support SSL certificate auto-installation:

- cPanel
- Plesk
- DirectAdmin

If the client's hosting product is assigned to any other module, including third-party cPanel, Plesk or DirectAdmin extended modules, the client will be required to manually configure, approve and install the certificate.

To check you are using a supported module, follow these steps:

#### 1. Navigate to **Configuration > System Settings > Products/Services** or, prior to WHMCS 8.0, **Setup > Products/Services > Products/Services.**

2. Click the *Edit* link next to the product.

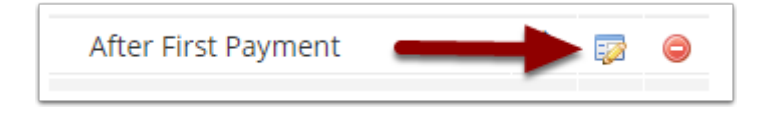

3. Click the *Module Settings* tab.

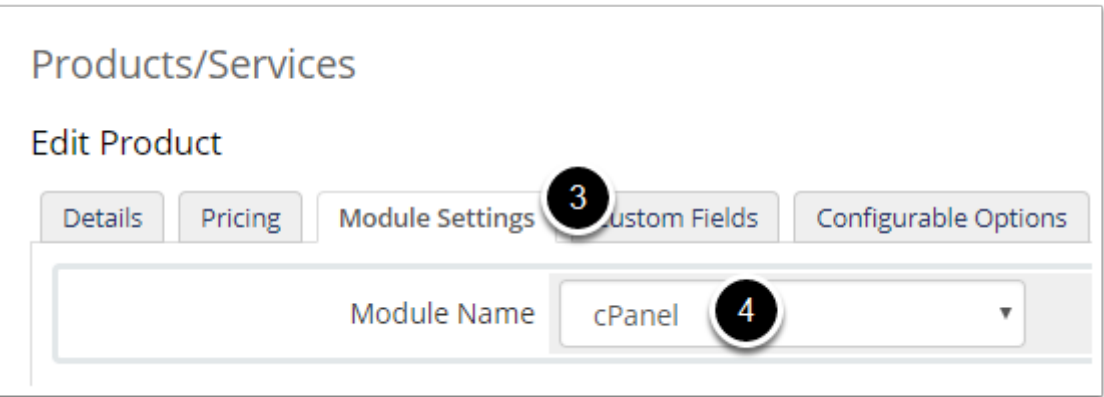

- 4. Confirm that the Module Name Settings is one of the following:
- cPanel
- Plesk
- DirectAdmin

### **Supported Product Configuration**

In order for WHMCS to identify the account upon which the certificate should be auto-installed, it must be ordered as a Product Addon beneath the hosting service in question.

If the SSL certificate is ordered as a standalone product, it will not be automatically installed and the client will be prompted to manually configure, approve and install the certificate.

To check the correct configuration, follow these steps:

1. Navigate to **Configuration > System Settings > MarketConnect** or, prior to WHMCS 8.0, **Setup > MarketConnect** 

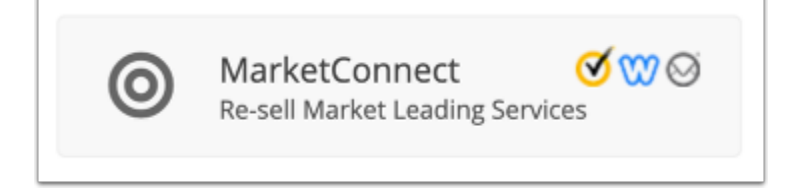

#### 2. Click the *Manage* button under the SSL Certificates heading

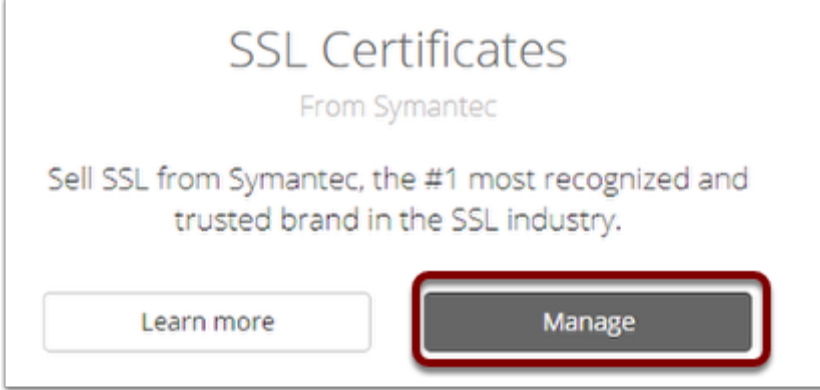

- 3. Click the *Other Settings* tab
- 4. Ensure the *Auto Assign to Addons* option is set to *On*

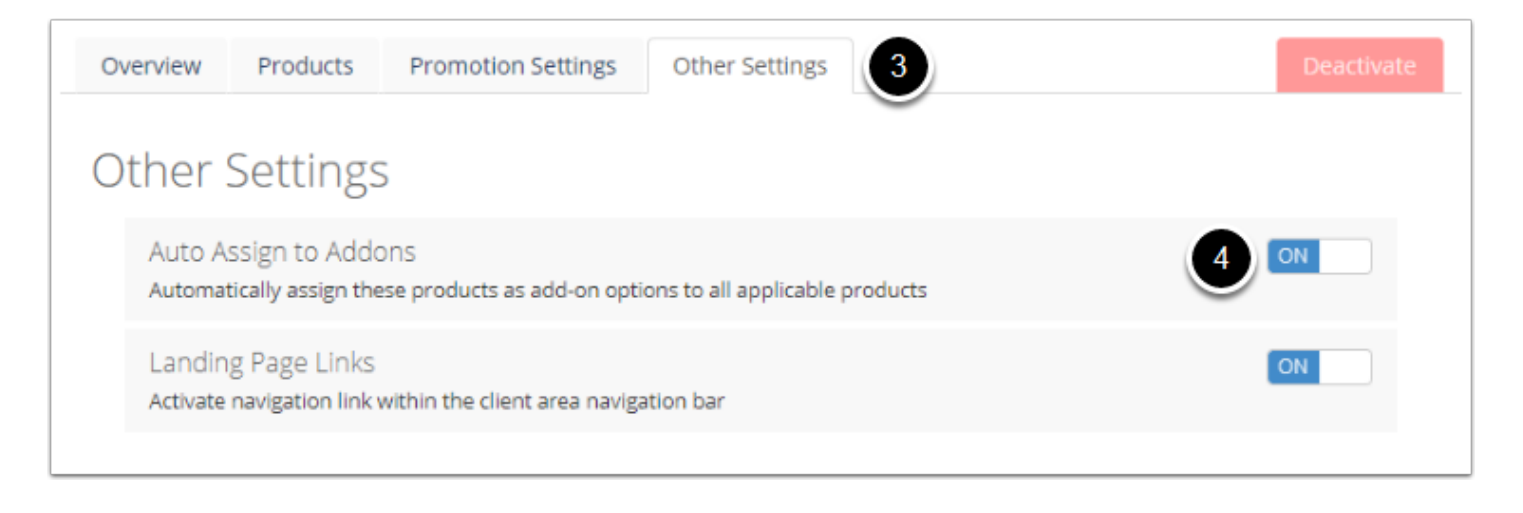

- 5. The client can then place an order for this service in two ways:
- 1. From their client area, navigate to **Services > View Available Addons**
- 2. By visiting the MarketConnect SSL Certificates landing page (/store/order) and selecting the *Choose Existing Domain* or *Subdomain of an Existing Domain* options:

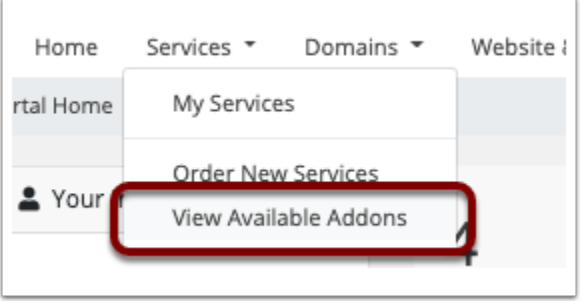

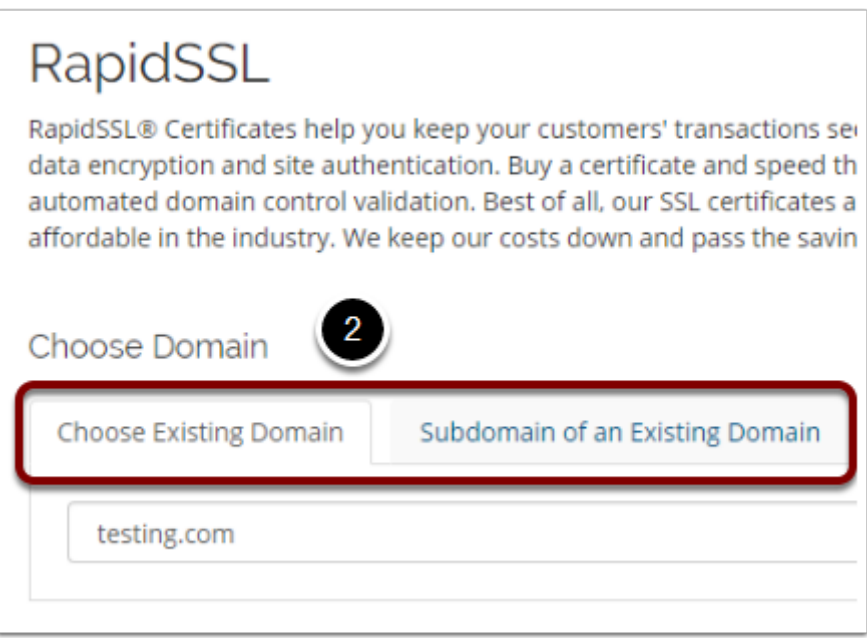

## **Further Troubleshooting**

If you have confirmed the above configuration steps and the problem persists, further troubleshooting steps are [located in this article.](https://help.whmcs.com/m/provisioning/l/680014-resolving-a-failed-hosting-account-creation)